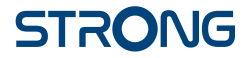

# Digital Terrestrial HD Receiver **SRT 8119**

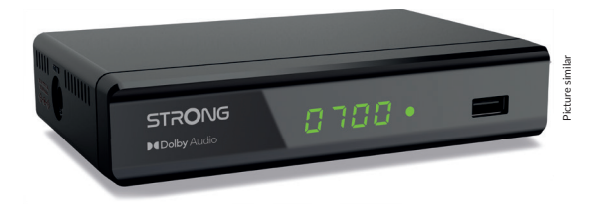

User Manual Bedienungsanleitung Manuel d'utilisation Manuale d'uso Manuale utente Manual del usuario Instrucciones de instalación Návod k obsluze

Používateľská príručka Telepítési Utasítás Bruksanvisning Uživatelská příručka Korisnički priručnik Používateľská príručka Εγχειρίδιο χρήστη

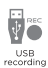

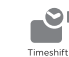

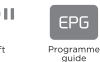

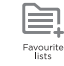

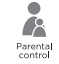

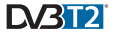

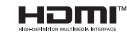

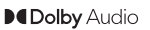

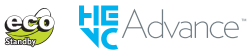

### www.strong.tv

Fig. 1

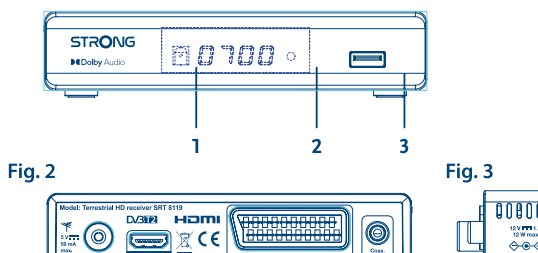

 $\overline{\mathbf{3}}$ 

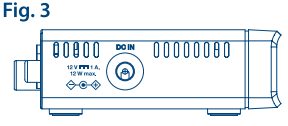

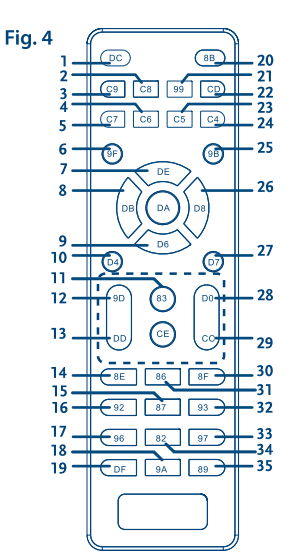

 $\overline{2}$ ٦

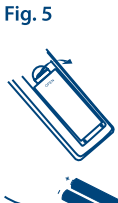

 $\overline{A}$ 

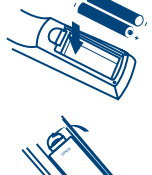

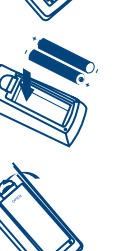

Fig. 6

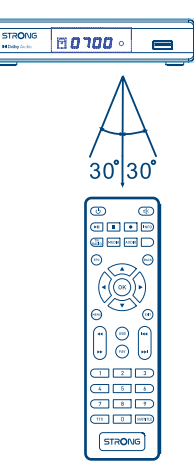

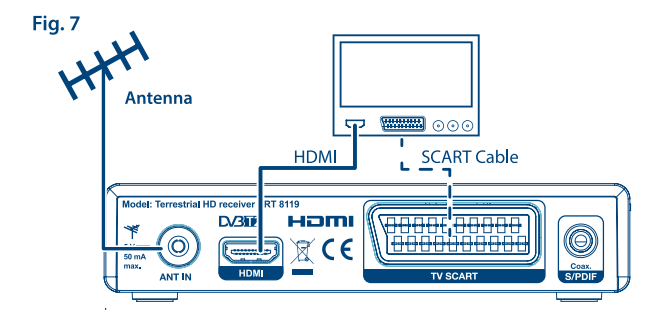

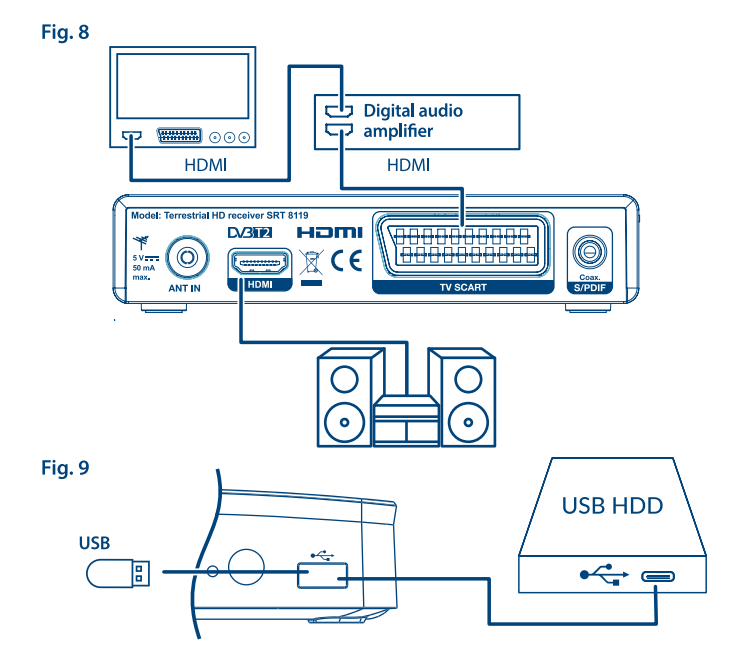

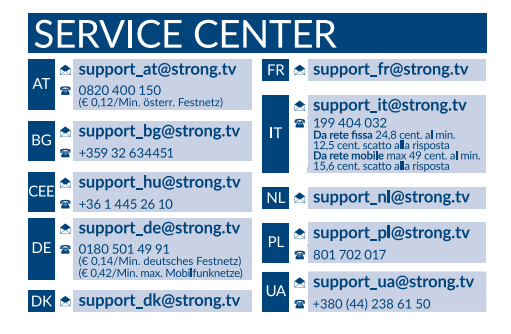

Supplied by STRONG Austria Represented by STRONG Ges.m.b.H. Franz-Josefs-Kai 1 1010 Vienna Austria Email: support\_at@strong.tv

15 Nov 2021 17:52

#### www.strong.tv

#### **Άδειες χρήσης**

ΤΟ ΠΑΡΟΝ ΠΡΟΪΟΝ ΔΙΕΠΕΤΑΙ ΑΠΟ ΑΔΕΙΑ ΧΡΗΣΗΣ ΣΤΟ ΠΛΑΙΣΙΟ ΤΗΣ ΑΔΕΙΑΣ ΧΡΗΣΗΣ ΤΟΥ ΧΑΡΤΟΦΥΛΑΚΙΟΥ ΕΥΡΕΣΙΤΕΧΝΙΑΣ AVC ΓΙΑ ΠΡΟΣΩΠΙΚΗ ΚΑΙ ΜΗ ΕΜΠΟΡΙΚΗ ΧΡΗΣΗ ΑΠΟ ΚΑΤΑΝΑΛΩΤΗ ΓΙΑ (i) ΤΗΝ ΚΩΔΙΚΟΠΟΙΗΣΗ ΒΙΝΤΕΟ ΣΥΜΦΩΝΑ ΜΕ ΤΟ ΠΡΟΤΥΠΟ AVC (ΕΦΕΞΗΣ «ΒΙΝΤΕΟ AVC») ΚΑΙ/΄Η (ii) ΤΗΝ ΑΠΟΚΩΔΙΚΟΠΟΙΗΣΗ ΒΙΝΤΕΟ AVC ΤΟ ΟΠΟΙΟ ΚΩΔΙΚΟΠΟΙΗΘΗΚΕ ΑΠΟ ΚΑΤΑΝΑΛΩΤΗ ΠΟΥ ΠΡΟΒΑΙΝΕΙ ΣΕ ΠΡΟΣΩΠΙΚΗ ΚΑΙ ΜΗ ΕΜΠΟΡΙΚΗ ΔΡΑΣΤΗΡΙΟΤΗΤΑ ΚΑΙ/ Ή ΛΗΦΘΗΚΕ ΑΠΟ ΠΑΡΟΧΟ ΒΙΝΤΕΟ ΠΟΥ ΔΙΑΘΕΤΕΙ ΤΗ ΣΧΕΤΙΚΗ ΑΔΕΙΑ ΠΑΡΟΧΗΣ ΒΙΝΤΕΟ AVC. ΔΕΝ ΠΑΡΑΧΩΡΕΙΤΑΙ ΟΥΤΕ ΣΥΝΑΓΕΤΑΙ ΟΤΙ ΠΑΡΑΧΩΡΕΙΤΑΙ ΚΑΜΙΑ ΑΔΕΙΑ ΧΡΗΣΗΣ ΓΙΑ ΟΠΟΙΑΔΗΠΟΤΕ ΑΛΛΗ ΧΡΗΣΗ. ΠΕΡΙΣΣΟΤΕΡΕΣ ΠΛΗΡΟΦΟΡΙΕΣ ΜΠΟΡΕΙΤΕ ΝΑ ΛΑΒΕΤΕ ΑΠΟ ΤΗ **MPEG LA, L.L.C.** ΒΛΕΠΕ HTTP://WWW.MPEGLA.COM

Το παρόν προϊόν περιέχει ένα ή περισσότερα προγράμματα τα οποία προστατεύονται τόσο από τη διεθνή νομοθεσία όσο και από τη νομοθεσία των ΗΠΑ σχετικά με τα πνευματικά δικαιώματα ως αδημοσίευτα έργα. Είναι εμπιστευτικά και ανήκουν στην ιδιοκτησία της **Dolby Laboratories**. Απαγορεύεται η εν όλω ή εν μέρει αναπαραγωγή ή γνωστοποίησή τους, ή η παραγωγή έργων που προέρχονται από τα προγράμματα αυτά χωρίς τη ρητή έγκριση της Dolby Laboratories. Πνευματική ιδιοκτησία 2003-2009 από την Dolby Laboratories. Με την επιφύλαξη παντός νομίμου δικαιώματος. ΤΟ ΠΑΡΟΝ ΠΡΟΪΟΝ ΠΩΛΕΙΤΑΙ ΜΕ ΠΕΡΙΟΡΙΣΜΕΝΗ ΑΔΕΙΑ ΧΡΗΣΗΣ ΚΑΙ ΕΠΙΤΡΕΠΕΤΑΙ ΝΑ ΧΡΗΣΙΜΟΠΟΙΕΙΤΑΙ ΜΟΝΟ ΣΕ Ο,ΤΙ ΑΦΟΡΑ ΤΟ ΠΕΡΙΕΧΟΜΕΝΟ HEVC ΠΟΥ ΠΛΗΡΟΙ ΚΑΘΕΜΙΑ ΑΠΟ ΤΙΣ ΑΚΟΛΟΥΘΕΣ ΤΡΕΙΣ ΠΡΟΫΠΟΘΕΣΕΙΣ: (1) ΠΕΡΙΕΧΟΜΕΝΟ HEVC ΜΟΝΟ ΓΙΑ ΠΡΟΣΩΠΙΚΗ ΧΡΗΣΗ, (2) ΠΕΡΙΕΧΟΜΕΝΟ HEVC ΠΟΥ ΔΕΝ ΔΙΑΤΙΘΕΤΑΙ ΠΡΟΣ ΠΩΛΗΣΗ ΚΑΙ (3) ΠΕΡΙΕΧΟΜΕΝΟ HEVC ΠΟΥ ΔΗΜΙΟΥΡΓΕΙΤΑΙ ΑΠΟ ΤΟΝ ΚΑΤΟΧΟ ΤΟΥ ΠΡΟΪΟΝΤΟΣ. ΤΟ ΠΑΡΟΝ ΠΡΟΪΟΝ ΔΕΝ ΜΠΟΡΕΙ ΝΑ ΧΡΗΣΙΜΟΠΟΙΗΘΕΙ ΣΕ ΣΧΕΣΗ ΜΕ ΚΩΔΙΚΟΠΟΙΗΜΕΝΟ ΠΕΡΙΕΧΟΜΕΝΟ HEVC ΠΟΥ ΕΧΕΙ ΔΗΜΙΟΥΡΓΗΘΕΙ ΑΠΟ ΤΡΙΤΟ ΜΕΡΟΣ, ΤΟ ΟΠΟΙΟ Ο ΧΡΗΣΤΗΣ ΕΧΕΙ ΠΑΡΑΓΓΕΙΛΕΙ Ή ΑΓΟΡΑΣΕΙ ΑΠΟ ΤΡΙΤΟ ΜΕΡΟΣ, ΕΚΤΟΣ ΕΑΝ ΕΧΟΥΝ ΧΟΡΗΓΗΘΕΙ ΞΕΧΩΡΙΣΤΑ ΣΤΟΝ ΧΡΗΣΤΗ ΔΙΚΑΙΩΜΑΤΑ ΧΡΗΣΗΣ ΤΟΥ ΠΡΟΪΟΝΤΟΣ ΑΠΟ ΑΔΕΙΟΔΟΤΟΥΜΕΝΟ ΠΩΛΗΤΗ ΤΟΥ ΠΕΡΙΕΧΟΥΜΕΝΟΥ. Η ΧΡΗΣΗ ΤΟΥ ΠΑΡΟΝΤΟΣ ΠΡΟΪΟΝΤΟΣ ΣΕ ΣΧΕΣΗ ΜΕ ΤΟ ΚΩΔΙΚΟΠΟΙΗΜΕΝΟ ΠΕΡΙΕΧΟΜΕΝΟ HEVC ΘΕΩΡΕΙΤΑΙ ΟΤΙ ΑΠΟΤΕΛΕΙ ΑΠΟΔΟΧΗ ΤΗΣ ΠΕΡΙΟΡΙΣΜΕΝΗΣ ΑΔΕΙΑΣ ΧΡΗΣΗΣ, ΟΠΩΣ ΑΝΑΦΕΡΕΤΑΙ ΑΝΩΤΕΡΩ.

#### **ΑΡΝΗΣΗ**

Παρακαλώ, λάβετε υπόψη ότι η STRONG, οι κατασκευαστικοί εταίροι της, οι πάροχοι εφαρμογών και υπηρεσιών μπορούν να συλλέγουν και να χρησιμοποιούν τεχνικά δεδομένα και άλλες συναφείς πληροφορίες, συμπεριλαμβανομένων, ενδεικτικά, τεχνικών πληροφοριών σχετικά με αυτήν τη συσκευή, το συστηματικό και εφαρμοσμένο λογισμικό, και τις περιφερειακές συσκευές. Η STRONG, οι παραγωγικοί συνεργάτες της, οι πάροχοι εφαρμογών και υπηρεσιών ενδέχεται να χρησιμοποιούν τέτοιες πληροφορίες για να βελτιώσουν τα προϊόντα τους ή να σας παρέχουν υπηρεσίες ή τεχνολογίες, αρκεί να είναι σε μορφή που δεν σας αναγνωρίζει προσωπικά. Επιπλέον, παρακαλώ λάβετε υπόψη ότι ορισμένες από τις παρεχόμενες υπηρεσίες - ήδη στη συσκευή ή εγκατεστημένες από εσάς - ενδέχεται να ζητήσουν εγγραφή, για την οποία πρέπει να παράσχετε προσωπικά δεδομένα. Επιπλέον, παρακαλώ λάβετε υπόψη ότι ορισμένες υπηρεσίες που δεν είναι προεγκατεστημένες αλλά μπορούν να εγκατασταθούν, ενδέχεται να συλλέγουν προσωπικά δεδομένα ακόμη και χωρίς την παροχή πρόσθετων προειδοποιήσεων και ότι το STRONG δεν μπορεί να θεωρηθεί υπεύθυνη για τυχόν παράβαση της προστασίας των δεδομένων από υπηρεσίες που δεν είναι προεγκατεστημένες.

[ΑΠΛΟΠΟΙΗΜΕΝΗ ΔΗΛΩΣΗ ΣΥΜΜΟΡΦΩΣΗΣ ΤΗΣ ΕΕ]

Η STRONG δηλώνει ότι ο Δέκτης τύπου DVB-T2 SRT 8119 με ράδιο εξοπλισμό είναι σύμφωνη με την Οδηγία 2014/53/ΕU. Το πλήρες κείμενο της δήλωσης συμμόρφωσης της ΕΕ διατίθεται στην ακόλουθη διεύθυνση στο διαδίκτυο: http://www.strong.tv/en/doc

Με την επιφύλαξη τροποποιήσεων. Λόγω της συνεχούς έρευνας και ανάπτυξης, οι τεχνικές προδιαγραφές, ο σχεδιασμός και η εμφάνιση των προϊόντων δύνανται να τροποποιηθούν. Οι όροι HDMI και HDMI High-Definition Multimedia Interface, καθώς και το λογότυπο HDMI είναι εμπορικά σήματα ή σήματα κατατεθέντα της HDMI Licensing Administrator, Inc. στις Ηνωμένες Πολιτείες και σε άλλες χώρες. Προϊόν κατασκευασμένο βάσει άδειας χρήσης από την Dolby Laboratories. Τα Dolby, Dolby Audio και το double-D σύμβολο είναι εμπορικά σύμβολα της Dolby Laboratories. Όλες οι άλλες ονομασίες προϊόντος αποτελούν εμπορικά σήματα ή καταχωρημένα σήματα των αντίστοιχων κατόχων τους. © STRONG 2021. Με την επιφύλαξη παντός νομίμου δικαιώματος.

**Eλληνικά**

# **ΠΊΝΑΚΑΣ ΠΕΡΙΕΧΟΜΈΝΩΝ**

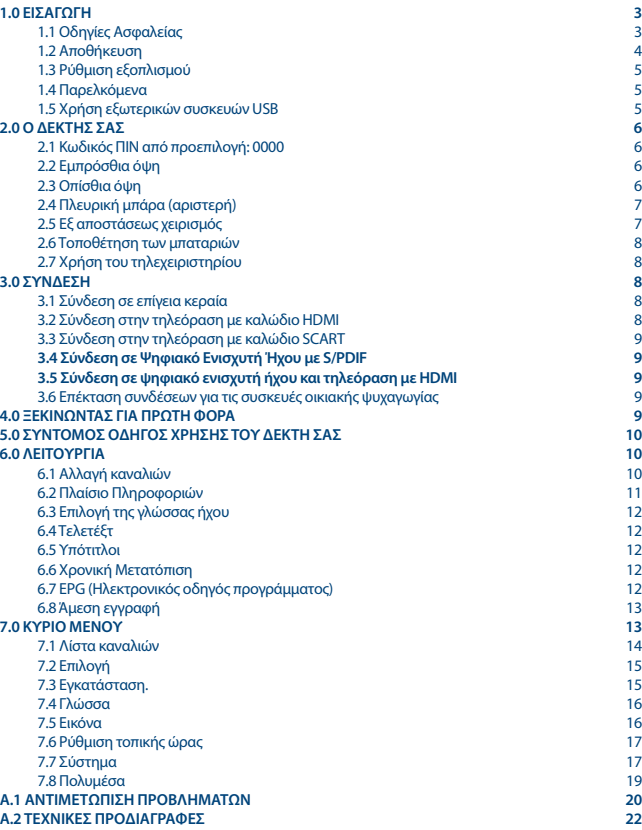

# **1.0 ΕΙΣΑΓΩΓΉ**

### **1.1 Οδηγίες Ασφαλείας**

Διαβάστε όλες τις οδηγίες πριν τη λειτουργία της συσκευής. Φυλάξτε αυτές τις οδηγίες καλά για μεταγενέστερη χρήση.

- Χρησιμοποιείτε μόνο προσαρτήματα/εξαρτήματα που καθορίζονται ή παρέχονται από τον κατασκευαστή (όπως ο αποκλειστικός προσαρμογέας τροφοδοσίας, η μπαταρία κ.λπ.).
- Προτού εγκαταστήσετε ή χειριστείτε τη συσκευή, ανατρέξτε στις πληροφορίες που περιέχονται στο περίβλημα του προϊόντος για πληροφορίες σχετικά με την ηλεκτρική ασφάλεια και την ασφάλεια.
- Για να μειώσετε τον κίνδυνο πυρκαγιάς ή ηλεκτροπληξίας, μην εκθέτετε τη συσκευή σε βροχή ή υγρασία.
- Ο αερισμός δεν πρέπει να παρεμποδίζεται καλύπτοντας τα ανοίγματα εξαερισμού με αντικείμενα όπως εφημερίδες, τραπεζομάντιλα, κουρτίνες κλπ.
- Η συσκευή δεν πρέπει να εκτίθεται σε σταγονίδια ή πιτσιλίσματα και δεν πρέπει να τοποθετούνται αντικείμενα γεμάτα με υγρά, όπως βάζα, στη συσκευή.
- Αυτό το σημάδι υποδηλώνει κίνδυνο ηλεκτροπληξίας.
- Για να αποφύγετε τραυματισμούς, η συσκευή πρέπει να είναι σταθερά συνδεδεμένη με το δάπεδο/τοίχο σύμφωνα με τις οδηγίες εγκατάστασης.
- Κίνδυνος έκρηξης σε περίπτωση λανθασμένης αντικατάστασης της μπαταρίας. Αντικαταστήστε μόνο με τους ίδιους ή ισοδύναμους τύπους.
- Η μπαταρία (μπαταρία ή μπαταρίες) δεν πρέπει να εκτίθεται σε υπερβολική θερμότητα όπως ηλιοφάνεια, φωτιά ή κάτι παρόμοιο.
- Η υπερβολική πίεση ήχου από ακουστικά και ακουστικά μπορεί να προκαλέσει απώλεια ακοής.
- Η ακρόαση μουσικής σε υψηλά επίπεδα έντασης ήχου και για εκτεταμένη διάρκεα μπορεί να βλάψει την ακοή σας.
- Για να μειώσετε τον κίνδυνο βλάβης της ακοής, πρέπει να μειώσετε την ένταση σε ένα ασφαλές, άνετο επίπεδο και να μειώσετε τον χρόνο που ακούτε σε υψηλά επίπεδα.
- Το βύσμα του ρεύματος ή ο συζεύκτης της συσκευής χρησιμοποιείται ως συσκευή αποσύνδεσης, πρέπει να παραμείνει άμεσα λειτουργική. Όταν δεν χρησιμοποιείτε και κατά τη διάρκεια της κίνησης, φροντίστε να ρυθμίσετε το καλώδιο τροφοδοσίας, π.χ. συνδέστε το καλώδιο τροφοδοσίας με καλώδιο ή κάτι τέτοιο. Πρέπει να είναι απαλλαγμένο από αιχμηρές ακμές ή παρόμοιες που μπορεί να προκαλέσουν τριβή του σετ καλωδίου ρεύματος. Όταν τεθεί ξανά σε λειτουργία, βεβαιωθείτε ότι το καλώδιο τροφοδοσίας δεν έχει υποστεί ζημιά. Η απουσία φωτεινής ένδειξης στη συσκευή δεν σημαίνει ότι είναι πλήρως αποσυνδεδεμένη από το δίκτυο. Για να αποσυνδέσετε πλήρως τη συσκευή, βγάλτε το βύσμα του ρεύματος.
- Πρέπει να εφιστάται η προσοχή στις περιβαλλοντικές πτυχές της απόρριψης της μπαταρίας.
- Στη συσκευή δεν πρέπει να τοποθετούνται πηνές νυμνής φλόνας, όπως αναμμένα κεριά. &Για να αποφύγετε τη διάδοση πυρκαγιάς, κρατήστε ανά πάσα στιγμή κεριά ή άλλες ανοικτές φλόγες μακριά από αυτό το προϊόν.

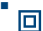

Ο εξοπλισμός με το σύμβολο αυτό είναι μια ηλεκτρική συσκευή κατηγορίας ΙΙ ή διπλής<br>ΠΙΔΙ Πιόνωσης Ένει ανεδιαστεί κατά τέτοιο τρόπο ώστε να μην απαιτεί σύνδεση ασφαλείας ι μόνωσης. Έχει σχεδιαστεί κατά τέτοιο τρόπο ώστε να μην απαιτεί σύνδεση ασφαλείας με ηλεκτρική γείωση.

**Προφυλάξεις**

- Ποτέ μην προσπαθείτε να ανοίξετε τη συσκευή. Είναι επικίνδυνο να αγγίζετε το εσωτερικό της συσκευής λόγω υψηλών τάσεων και πιθανών ηλεκτρικών κινδύνων. Το άνοιγμα της συσκευής θα ακυρώσει την εγγύηση του προϊόντος. Αναθέσετε όλες τις εργασίες συντήρησης σε προσωπικό με τα κατάλληλα προσόντα.
- Όταν συνδέετε καλώδια, βεβαιωθείτε ότι η συσκευή είναι αποσυνδεδεμένη από την τάση τροφοδοσίας. Περιμένετε λίγα δευτερόλεπτα μετά την απενεργοποίηση της συσκευής πριν μετακινήσετε τη συσκευή ή αποσυνδέσετε οποιαδήποτε συσκευή.
- Είναι απαραίτητο να χρησιμοποιείτε μόνο μια εγκεκριμένη επέκταση και συμβατή καλωδίωση που είναι κατάλληλη για την κατανάλωση ηλεκτρικής ενέργειας από τον εγκατεστημένο εξοπλισμό. Βεβαιωθείτε ότι η ηλεκτρική τροφοδοσία αντιστοιχεί στην τάση που υπάρχει στην ηλεκτρική πινακίδα στην πίσω πλευρά της συσκευής.

#### **Περιβάλλον Λειτουργίας**

- Μην τοποθετείτε αυτόν τον εξοπλισμό σε περιορισμένο χώρο όπως βιβλιοθήκη ή παρόμοια μονάδα.
- Μην χρησιμοποιείτε το σετ κοντά σε υγρές και ψυχρές περιοχές, προστατεύστε τη συσκευή από υπερθέρμανση.
- Κρατήστε μακριά από το άμεσο ηλιακό φως.
- Μην χρησιμοποιείτε το σετ κοντά σε σκόνη.
- Μην τοποθετείτε κεριά κοντά στην περιοχή ανοίγματος, για να μην εισέρχεται στη συσκευή εύφλεκτο ξένο υλικό.

#### **Οδηγία WEEE**

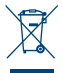

Σωστή απόρριψη αυτού του προϊόντος. Αυτή η σήμανση υποδηλώνει ότι το προϊόν αυτό δεν πρέπει να διατεθεί μαζί με άλλα οικιακά απορρίμματα σε όλη την ΕΕ. Για να αποφευχθεί πιθανή βλάβη στο περιβάλλον ή την ανθρώπινη υγεία από την ανεξέλεγκτη διάθεση των αποβλήτων, ανακυκλώστε την υπεύθυνα για την προώθηση της βιώσιμης

επαναχρησιμοποίησης των υλικών πόρων. Για να επιστρέψετε τη χρησιμοποιημένη συσκευή σας, χρησιμοποιήστε τα συστήματα επιστροφής και συλλογής ή επικοινωνήστε με το κατάστημα όπου αγοράστηκε το προϊόν. Μπορούν να πάρουν αυτό το προϊόν για ασφαλή περιβαλλοντική ανακύκλωση.

### **1.2 Αποθήκευση**

Η συσκευή σας έχει ελεγχθεί και συσκευαστεί προσεκτικά πριν από την αποστολή. Κατά την αποσυσκευασία, βεβαιωθείτε ότι όλα τα μέρη περιλαμβάνονται και κρατήστε τη συσκευασία μακριά από τα παιδιά. Συνιστούμε να φυλάσσετε το χαρτοκιβώτιο κατά τη διάρκεια της περιόδου εγγύησης, για να διατηρείτε τη συσκευή σας τέλεια προστατευμένη σε περίπτωση επισκευής ή εγγύησης. **Περιγραφή λογισμικού:**

Αυτό το προϊόν περιλαμβάνει ένα λογισμικό που απαγορεύεται να τροποποιηθεί από τρίτο μέρος. Η STRONG παρέχει το λογισμικό που είναι εγκατεστημένο στο προϊόν και δημοσιεύει το σχετικό λογισμικό ή τις ενημερώσεις λογισμικού στο διαδίκτυο στη διεύθυνση www.strong.tv. **ΑΠΛΟΠΟΙΗΜΕΝΗ ΔΗΛΩΣΗ ΣΥΜΜΟΡΦΩΣΗΣ ΤΗΣ ΕΕ**

Η STRONG δηλώνει ότι η Ψηφιακός δέκτης με ράδιο εξοπλισμό είναι σύμφωνη με την Οδηγία 2014/53/ΕΕ.

Το πλήρες κείμενο της δήλωσης συμμόρφωσης της ΕΕ διατίθεται στην ακόλουθη διεύθυνση στο διαδίκτυο: http://www.strong.tv/en/doc

### **1.3 Ρύθμιση εξοπλισμού**

Σας συνιστούμε να συμβουλευτείτε έναν επαγγελματία εγκαταστάτη προκειμένου να ρυθμίσει τον εξοπλισμό σας. Διαφορετικά, ακολουθήστε τις παρακάτω οδηγίες:

- Ανατρέξτε στο εγχειρίδιο χρήστη της τηλεόρασής σας και, εάν υπάρχει, της κεραίας σας.
- Βεβαιωθείτε πως το καλώδιο HDMI και τα εξωτερικά εξαρτήματα είναι σε καλή κατάσταση και οι συνδέσεις HDMI έχουν θωρακιστεί καλά και είναι καλής ποιότητας.

Το παρόν εγχειρίδιο παρέχει πλήρεις οδηγίες για την εγκατάσταση και τη χρήση του συγκεκριμένου δέκτη. Τα ακόλουθα σύμβολα υποδηλώνουν τα εξής:

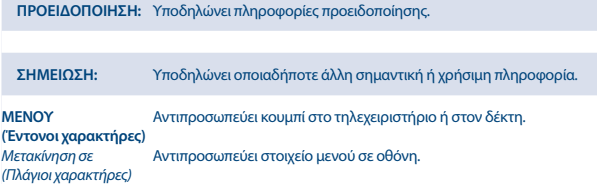

### **1.4 Παρελκόμενα**

- 1x γρήγορος οδηγός εγκατάστασης
- **■** 1 μονάδα τηλεχειριστηρίου
- 2x μπαταρίες (τύπου AAA)
- 1x προσαρμογέας συνεχούς ρεύματος 12V 1A 12W

**ΠΡΟΕΙΔΟΠΟΊΗΣΗ:** Οι μπαταρίες δεν θα πρέπει να επαναφορτίζονται, αποσυναρμολογούνται, βραχυκυκλώνονται ηλεκτρικά, αναμιγνύονται ή χρησιμοποιούνται με άλλους τύπους μπαταριών. Εάν πρόκειται να χρησιμοποιηθούν επαναφορτιζόμενοι συσσωρευτές (π.χ. NiMH) αντί για μπαταρίες, συνιστούμε να χρησιμοποιήσετε τύπους με χαμηλό ρυθμό αυτοεκφόρτισης, προκειμένου να εξασφαλιστεί η λειτουργία του τηλεχειριστηρίου σας για μεγάλο χρονικό διάστημα.

### **1.5 Χρήση εξωτερικών συσκευών USB**

- Συνιστάται η χρήση συσκευών αποθήκευσης USB με υποστήριξη έκδοσης 2.0 ή νεότερης. Εάν η συσκευή σας δεν είναι συμβατή με τις προδιαγραφές USB 2.0, ενδεχομένως να μη λειτουργήσει σωστά η εγγραφή, η αναπαραγωγή και άλλες λειτουργίες πολυμέσων του δέκτη.
- Εάν σκοπεύετε να χρησιμοποιήσετε εξωτερικό USB HDD (σκληρό δίσκο), παρακαλώ λάβετε υπόψη ότι τα χαρακτηριστικά της τροφοδοσίας μπορεί να υπερβούν την ισχύ του αποδέκτη σας (5V/500mA). Σε αυτήν την περίπτωση, παρακαλώ, συνδέστε το USB HDD προς αντίστοιχο εξωτερικό προσαρμογέα τροφοδοσίας.
- Η STRONG δεν μπορεί να εγγυηθεί την συμβατότητα με όλους τους τύπους συσκευών αποθήκευσης USB.

**Eλληνικά**

- Συνίσταται να μην αποθηκεύετε σημαντικά δεδομένα στις συσκευές αποθήκευσης USB, που χρησιμοποιείτε με τον δέκτη. Πάντα δημιουργήστε αντίγραφα ασφαλείας με τα δεδομένα στην συσκευή αποθήκευσης σας USB, πριν την χρησιμοποιήσετε με τον δέκτη αυτό. Η STRONG δεν αναλαμβάνει ευθύνη για απώλεια πληροφοριών ή περιστάσεων, που έχουν προκληθεί από την απώλεια πληροφοριών.
- Παρακαλώ, βεβαιωθείτε ότι η συσκευή USB ήδη έχει μορφοποιηθεί σε NTFS ή FAT32 ή μορφοποιήστε την συσκευή USB μέσω του δέκτη σας. Η μορφοποίηση απαιτεί την εισαγωγή κωδικού ΠΙΝ
- Η STRONG δεν μπορεί να εγγυηθεί την αναπαραγωγή όλων των αρχείων, ακόμα και όταν οι επεκτάσεις τους περιλαμβάνονται στον κατάλογο, επειδή αυτό εξαρτάται από το μέγεθος του αρχείου, την κωδικοποίηση, την ταχύτητα μετάδοσης των δεδομένων και την ανάλυση.

# **2.0 Ο ΔΈΚΤΗΣ ΣΑΣ**

### **2.1 Κωδικός ΠΙΝ από προεπιλογή: 0000**

Μπορείτε να αλλάξετε το ΠΙΝ στο κύριο μενού στην ενότητα *Λίστα καναλιών* και μετά στο *Γονικός έλεγχος*.

Σημειώστε τον κωδικό.

## **2.2 Εμπρόσθια όψη**

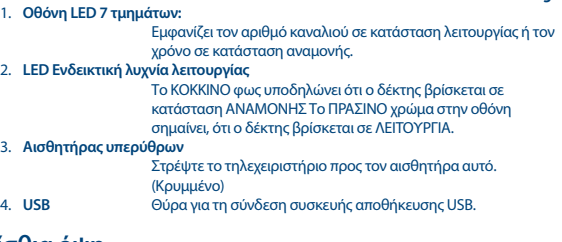

### **2.3 Οπίσθια όψη**

*Fig. 2*

*Fig. 1*

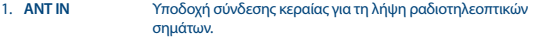

- 2. **HDMI** Θύρα σύνδεσης του δέκτη στην τηλεόραση με καλώδιο HDMI.
- 3. **TV SCART** Υποδοχή σύνδεσης του δέκτη στην τηλεόραση με καλώδιο SCART.
- 4. **Ομοαξονικό S/PDIF**

Για σύνδεση του δέκτη σας προς ψηφιακό ενισχυτή ήχου.

# *Fig. 3*

# **2.4 Πλευρική μπάρα (αριστερή)**

1. **DC IN** Ο δέκτης σας απαιτεί έναν προσαρμογέα τοίχου συνεχούς ρεύματος με έξοδο 12V 1A 12W (περιλαμβάνεται στην συσκευασία). Η τάση εισόδου του προσαρμογέα είναι AC 100 ~ 240 V (επιλέγεται αυτόματα), 50/60 Hz +/- 5%. Ελέγξτε τις τοπικές προδιαγραφές τροφοδοσίας πριν συνδέσετε τον δέκτη σας.

# **2.5 Εξ αποστάσεως χειρισμός**

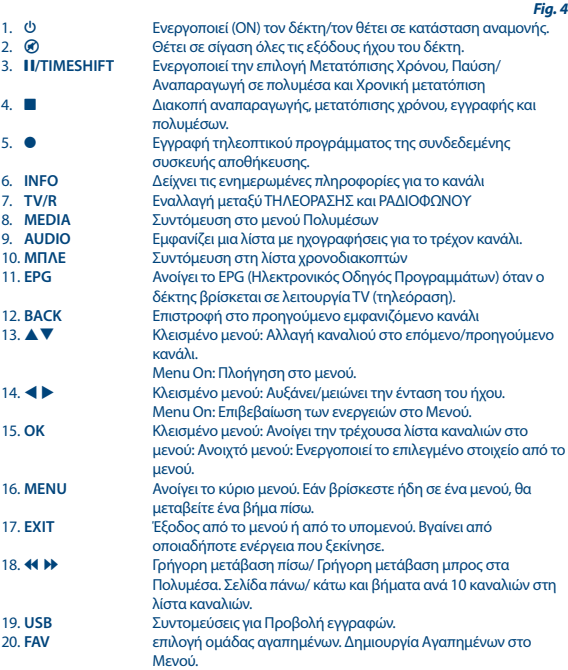

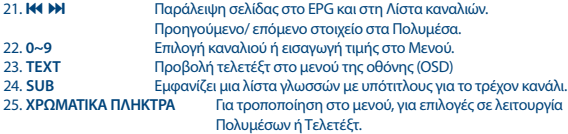

Ακολουθήστε τις προτάσεις στην οθόνη.

### **2.6 Τοποθέτηση των μπαταριών**

*Εικ. 5*

Ανοίξτε το κάλυμμα του τηλεχειριστηρίου και τοποθετήστε 2 μπαταρίες τύπου AAA μέσα στη θήκη. Τηρήστε τη σωστή πολικότητα των μπαταριών κατά την τοποθέτηση στη θήκη του τηλεχειριστηρίου. Το διάγραμμα πολικότητας των μπαταριών αναγράφεται στο εσωτερικό της θήκης.

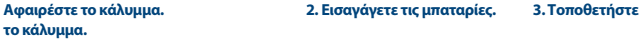

## **2.7 Χρήση του τηλεχειριστηρίου**

*Εικ. 6*

Για να χρησιμοποιήσετε το τηλεχειριστήριο, στρέψτε το προς την μπροστινή πλευρά του δέκτη σας. Το τηλεχειριστήριο υποστηρίζει εμβέλεια απόστασης 5 μέτρων από τον δέκτη, σε γωνία έως και 30 μοίρες περίπου.

**ΣΗΜΕΙΩΣΗ:** Η διαχείριση του δέκτη πρόκειται να είναι περιορισμένη ή και αδύνατη εάν παρεμβάλλονται εμπόδια μεταξύ του αισθητήρα σημάτων τηλεχειριστηρίου (στην εμπρόσθια όψη του δέκτη) και του τηλεχειριστηρίου. Το άμεσο ηλιακό φως ή ο πολύ έντονος φωτισμός μπορεί να μειώσουν ή να προκαλέσουν διαταραχές στη λήψη των σημάτων του τηλεχειριστηρίου.

# **3.0 ΣΎΝΔΕΣΗ**

## **3.1 Σύνδεση σε επίγεια κεραία**

*Εικ. 7*

Για τη λήψη ραδιοτηλεοπτικών σημάτων, η επίγεια εσωτερική ή εξωτερική κεραία σας πρέπει να είναι συνδεδεμένη στην υποδοχή ANT IN που βρίσκεται στην πίσω πλευρά του δέκτη. Χρησιμοποιήστε ένα κατάλληλο θωρακισμένο καλώδιο καθώς και τους κατάλληλους συνδέσμους.

## **3.2 Σύνδεση στην τηλεόραση με καλώδιο HDMI**

*Εικ. 7*

Η συσκευή τηλεόρασης συνδέεται στον δέκτη με τη χρήση καλωδίου HDMI καλής ποιότητας. Η σύνδεση αυτή προσφέρει την υψηλότερη δυνατή ποιότητα εικόνας.

# **3.3 Σύνδεση στην τηλεόραση με καλώδιο SCART**

Ο δέκτης σας διαθέτει, επίσης, υποδοχή SCART. Μέσω αυτής, η συσκευή τηλεόρασης μπορεί εναλλακτικά να συνδεθεί στον δέκτη με ένα καλής ποιότητας καλώδιο SCART.

## **3.4 Σύνδεση σε Ψηφιακό Ενισχυτή Ήχου με S/PDIF**

*Fig.8*

*Εικ. 7*

Συνδέοντας τον δέκτη σας σε έναν ψηφιακό ενισχυτή ή σε ένα σύστημα οικιακής ψυχαγωγίας (home cinema), σε Dolby Digital. Συνδέστε τον ψηφιακό ενισχυτή ήχου σας ή το σύστημα οικιακού κινηματογράφου με κατάλληλο καλώδιο ήχου προς την είσοδο S/PDIF στο πίσω μέρος του δέκτη.

### **3.5 Σύνδεση σε ψηφιακό ενισχυτή ήχου και τηλεόραση με HDMI**

*Fig. 8*

Συνδέοντας τον δέκτη σας σε έναν ψηφιακό ενισχυτή ή σε ένα σύστημα οικιακής ψυχαγωγίας (home cinema), σε Dolby Digital Plus που διαθέτει σύνδεση HDMI, θα μπορείτε να απολαύσετε την καλύτερη δυνατή ποιότητα πολυκαναλικού ήχου (ανάλογα με τη ραδιοτηλεοπτική μετάδοση). Συνδέστε την έξοδο HDMI της μονάδας σε μια είσοδο του ενισχυτή και, στη συνέχεια, συνδέστε την έξοδο HDMI του ενισχυτή στη συσκευή τηλεόρασης. Επιλέξτε τη σωστή είσοδο στον ενισχυτή σας για την παρακολούθηση και την ακρόαση προγραμμάτων.

### **3.6 Επέκταση συνδέσεων για τις συσκευές οικιακής ψυχαγωγίας**

*Fig. 9*

**ΠΑΡΑΤΉΡΗΣΗ**: Για την εγγραφή και την αναπαραγωγή τηλεοπτικών εκπομπών, συνιστούμε τη χρήση σκληρού δίσκου USB 2.0 έκδοσης.

Για τη σωστή λειτουργία της λειτουργίας χρονομετατόπισης και εγγραφής, απαιτείται μια γρήγορη συσκευή USB (π.χ. σκληρός δίσκος). Η διακοπή της αναπαραγωγής ή η παραμορφωμένη αναπαραγωγή της εικόνας ή η αλλαγή ώρας είναι ενδείξεις αργής ταχύτητας της συσκευής. Η STRONG δεν μπορεί να εγγυηθεί την ορθή λειτουργία των λειτουργιών εγγραφής και/ή χρονικής μετατόπισης με όλες τις συσκευές USB.

# **4.0 ΞΕΚΙΝΩΝΤΑΣ ΓΙΑ ΠΡΩΤΗ ΦΟΡΆ**

Εάν χρησιμοποιήσετε τον δέκτη σας για πρώτη φορά, εμφανίζεται το μενού *Οδηγός εγκατάστασης*. Χρησιμοποιήστε τα ▲ ▼ πλήκτρα για να μετακινήσετε το δείκτη στη ρύθμιση που θέλετε να αλλάξετε και χρησιμοποιήστε το < ▶ για να αλλάξετε τις τιμές. Ξεκινήστε επιλέγοντας τη γλώσσα της οθόνης (OSD) χρησιμοποιώντας < ▶. Μετά την επιλογή της επιθυμητής γλώσσας, πατήστε ▼ για να μετακινήσετε το δείκτη στο Χώρα. Επιλέξτε τη χώρα σας χρησιμοποιώντας < ▶. Πατήστε ΟΚ για να συνεχίσετε.

Οι ακόλουθες επιλογές είναι:

*Ανάλυση* Συνδεδεμένο μέσω HDMI: Η υψηλότερη δυνατή ανάλυση είναι ήδη συμφωνημένη αυτόματα. Αλλά μπορείτε ακόμα να την αλλάξετε. Συνδεδεμένο μέσω SCART: 576i είναι η σωστή τιμή.

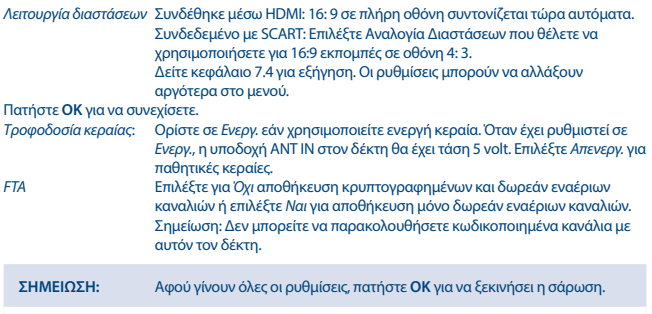

Ο δέκτης θα αναζητήσει όλα τα διαθέσιμα κανάλια. Όταν ολοκληρωθεί η αναζήτηση, ο δέκτης εισέρχεται στη λειτουργία προβολής.

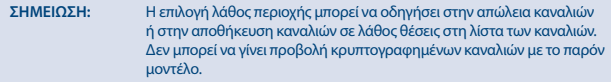

# **5.0 ΣΎΝΤΟΜΟΣ ΟΔΗΓΟΣ ΧΡΉΣΗΣ ΤΟΥ ΔΈΚΤΗ ΣΑΣ**

Εμείς, στη STRONG, κατανοούμε ότι ανυπομονείτε να απολαύσετε τον νέο σας επίγειο ψηφιακό δέκτη υψηλής ευκρίνειας. Ο ακόλουθος σύντομος οδηγός θα σας βοηθήσει να εξοικειωθείτε με τη βασική λειτουργία της συσκευής. Ωστόσο, σας συνιστούμε να διαβάσετε ολόκληρο το εγχειρίδιο χρήσης προκειμένου να λάβετε την καλύτερη δυνατή απόδοση από τον δέκτη σας.

Για να ενεργοποιήσετε (ΟΝ) τον δέκτη σας ή για να τον θέσετε σε Κατάσταση Αναμονής, πατήστε το κουμπί Ο στο τηλεχειριστήριο.

Επιλέξτε το επιθυμητό κανάλι με το κουμπί ▲ ▼. Εναλλακτικά, μπορείτε να εισανάνετε τον αριθμό του καναλιού με τα κουμπιά **0~9** στο τηλεχειριστήριο ή να πατήσετε **OK** στη λειτουργία προβολής για να  $\epsilon$ μφανιστεί ή λίστα καναλιών. Η ένταση του ήχου μπορεί να ρυθμιστεί με το κουμπί  $\blacktriangleleft$ .

# **6.0 ΛΕΙΤΟΥΡΓΊΑ**

Ο νέος σας δέκτης διαθέτει πολλές δυνατότητες, χάρη στις οποίες η παρακολούθηση ενός τηλεοπτικού προγράμματος γίνεται μια πραγματικά απολαυστική εμπειρία. Η παρούσα παράγραφος περιγράφει τις δυνατότητες αυτές. Διαβάστε επίσης το κεφάλαιο **7.0** προκειμένου να εξοικειωθείτε με το μενού του δέκτη σας.

### **6.1 Αλλαγή καναλιών**

Ο νέος σας δέκτης διαθέτει τρεις τρόπους αλλαγής καναλιών.

Με απευθείας πρόσβαση, χρησιμοποιώντας τα κουμπιά **0~9**.

- Με τη λίστα καναλιών, πατώντας τα κουμπιά **OK**
- **Πατώντας τα κουμπιά**  $\blacktriangle \blacktriangledown$
- **Μέσω ΚΟΝ Παράλειψη σελίδας στην Λίστα καναλιών.**

#### **6.1.1 Απευθείας πρόσβαση μέσω των κουμπιών 0~9**

Για να αποκτήστε απευθείας πρόσβαση σε ένα συγκεκριμένο κανάλι, απλώς εισαγάγετε τον αριθμό του με τα κουμπιά **0~9** που βρίσκονται στο τηλεχειριστήριο. Οι αριθμοί των καναλιών μπορούν να είναι έως και τετραψήφιοι. Μπορείτε, φυσικά, να εισαγάγετε αριθμό με λιγότερα από τέσσερα ψηφία. Απλώς περιμένετε μερικά δευτερόλεπτα και ο δέκτης θα μεταβεί στο επιλεγμένο κανάλι ή πατήστε **OK** αμέσως μετά την επιλογή του αριθμού του καναλιού.

### **6.1.2 Κατάλογος καναλιών**

Πατήστε **ΟΚ** στη λειτουργία προβολής για να εμφανιστεί η λίστα καναλιών. Χρησιμοποιήστε το ▲▼ στη λίστα καναλιών για να επισημάνετε το κανάλι που επιλέξατε και πατήστε **OK** μία φορά για να επιλέξετε το επιλεγμένο κανάλι.

#### **ΣΥΜΒΟΥΛΗ:** Χρησιμοποιήστε *TV/R*, για να αλλάξετε μεταξύ *Λίστα με Τηλεοράσεις* και *Λίστα με ραδιόφωνα* χωρίς λίστα με κανάλια στην οθόνη.

Χρησιμοποιήστε τα **ΧΡΩΜΑΤΙΣΤΑ ΠΛΗΚΤΡΑ** για μερικές επιλογές, όπως η γρήγορη εύρεση ενός καναλιού, εάν η λίστα είναι πολύ μεγάλη, είτε χρησιμοποιώντας το αναδυόμενο πληκτρολόγιο **ΠΡΑΣΙΝΟ** είτε με το πρώτο ψηφίο **ΜΠΛΕ**, χρησιμοποιώντας τον τύπο **ΚΟΚΚΙΝΟ** ή για αλλαγή της σειράς του καναλιού χρησιμοποιήστε το κουμπί **ΚΙΤΡΙΝΟ**. Η ταξινόμηση μπορεί να γίνει με αλφαβητική σειρά (από A έως Z, από Z σε A), τα δωρεάν ή τα κωδικοποιημένα κανάλια πρώτα, κλειδωμένα ή ξεκλείδωτα κανάλια πρώτα. Επιλέξτε Προεπιλογή για επιστροφή στην αρχική λίστα πριν πραγματοποιήσετε αλλαγές στην σειρά των καναλιών. Πατήστε **OK** για επιβεβαίωση.

### **6.1.3 Χρήση των πλήκτρων**  $\blacktriangle$  $\blacktriangledown$  **ή 144 DD**

Το κουμπί p αλλάζει στο επόμενο κανάλι. Το κουμπί ▼ αλλάζει στο προηγούμενο κανάλι. Εάν η λίστα με τα κανάλια είναι στην οθόνη: **NEXT** μετάβαση προς τα επόμενα 10 κανάλια **PREV-** μετάβαση στα προηγούμενα 10 κανάλια.

# **6.2 Πλαίσιο Πληροφοριών**

Κατά την παρακολούθηση της τηλεόρασης, μπορείτε να πατήσετε το κουμπί **INFO** οποιαδήποτε στιγμή για να λάβετε πληροφορίες σχετικά με το τρέχον κανάλι και συμβάν \*. Πατήστε δύο φορές **INFO** για πληροφορίες προγράμματος και για μερικές τεχνικές λεπτομέρειες σχετικά με το τρέχον κανάλι

\* Οι πληροφορίες σχετικά με ένα συμβάν εμφανίζονται εφόσον είναι διαθέσιμες. Η διαθεσιμότητα εξαρτάται από τη ραδιοτηλεοπτική μετάδοση.

### **6.3 Επιλογή της γλώσσας ήχου**

Ορισμένα κανάλια υποστηρίζουν την επιλογή μορφών και/ή γλωσσών ήχου. Για να επιλέξετε άλλη ροή ήχου, πατήστε **AUDIO** στη λειτουργία προβολής. Θα εμφανιστεί μια λίστα με τις διαθέσιμες ροές ήχου. Χρησιμοποιήστε τα κουμπιά pq για να επιλέξετε μια ροή και επιβεβαιώστε με **OK**. Χρησιμοποιήστε pq, για να επιλέξετε την επιθυμητή ροή. Πατήστε **EXIT** όταν τελειώσετε.

### **6.4 Τελετέξτ**

Ο δέκτης περιλαμβάνει Teletext με πλήρεις λειτουργίες. Για πρόσβαση στο Teletext, πατήστε **TEXT** στη λειτουργία προβολής και χρησιμοποιήστε τα κουμπιά **0~9** για να εισαγάγετε τον αριθμό της σελίδας που επιθυμείτε να εμφανιστεί. Τα χρωματικά πλήκτρα στο τηλεχειριστήριο σας επιτρέπουν να μεταβείτε αμέσως στις επιλεγμένες σελίδες όπως φαίνεται στο κάτω μέρος της οθόνης τελετέξτ. Χρησιμοποιήστε τα κουμπιά ▲ ▼ για να επιλέξετε την επόμενη ή προηγούμενη σελίδα και τα κουμπιά t u για να επιλέξετε υποσελίδες, εάν φαίνεται στην κάτω μεριά της οθόνης. Πατήστε **EXIT** ή **TEXT** για να επιστρέψετε στη λειτουργία προβολής.

**ΣΗΜΕΙΩΣΗ:** Η ύπαρξη δεδομένων teletext εξαρτάται από την εκπομπή.

### **6.5 Υπότιτλοι**

Ορισμένα κανάλια υποστηρίζουν την επιλογή γλωσσών υποτίτλων. Πατήστε **SUBTITLE** στη λειτουργία προβολής για την εμφάνιση της λίστας με τις διαθέσιμες γλώσσες υποτίτλων. Επιλέξτε τον υπότιτλο που επιθυμείτε με τα κουμπιά ▲▼ και πατήστε **ΟΚ** για επιβεβαίωση. Πατήστε (→ για αποχώρηση χωρίς την πραγματοποίηση αλλαγών.

**ΣΗΜΕΊΩΣΗ:** Η ύπαρξη ηχογραφήσεων, δεδομένων teletext και υπότιτλων εξαρτάται από την εκπομπή.

### **6.6 Χρονική Μετατόπιση**

Η χρονική μετατόπιση σας επιτρέπει να σταματήσετε τις ζωντανές ροές και να συνεχίσετε την αναπαραγωγή αργότερα. Πατήστε 2/**TIMESHIFT** στη λειτουργία προβολής για να ενεργοποιήσετε αυτή τη λειτουργία. Το banner του προγράμματος θα εμφανιστεί και η εικόνα θα σταματήσει. Πατήστε 2/**TIMESHIFT** για να συνεχίσετε την αναπαραγωγή, που έχει μετατοπισθεί χρονικά. Θα εμφανιστεί μια γραμμή ώρας για να φανεί η μετατόπιση χρόνου από την ζωντανή τηλεοπτική εκπομπή. Χρησιμοποιήστε το 44 D για προώθηση προς τα εμπρός/γρήγορη προώθηση προς τα εμπρός. Πατήστε  $\blacksquare$  για να επιστρέψετε στην τηλεοπτική εκπομπή.

**ΠΑΡΑΤΉΡΗΣΗ:** Η χρονική μετατόπιση απαιτεί συνδεδεμένη συσκευή αποθήκευσης USB με επαρκή ελεύθερο χώρο και ταχύτητα, για σωστή λειτουργία.

### **6.7 EPG (Ηλεκτρονικός οδηγός προγράμματος)**

Ο ηλεκτρονικός οδηγός προγράμματος είναι μια πολύ χρήσιμη λειτουργία που σας επιτρέπει να προβάλετε χρονοδιαγράμματα και πληροφορίες για εκπομπές και να σημειώνετε προγράμματα για

εγγραφή. Για πρόσβαση στο EPG, πατήστε το κουμπί **EPG** σε λειτουργία προβολής. Χρησιμοποιήστε το ▲▼, για να επιλέξετε το επιθυμητό κανάλι και ◀▶, και μετά το ▲▼, για να επιλέξετε το επιθυμητό συμβάν. Χρησιμοποιήστε τα πλήκτρα **14 DJ**, για να περάσετε νρήγορα από την λίστα με τα κανάλια ή εκπομπές, για να φτάσετε ευκολότερα στην επόμενη μέρα. Πατήστε **GREEN**, για να κρατήσετε μια επιθυμητή εκπομπή για υπενθύμιση προβολής. Πατήστε **ΚΟΚΚΙΝΟ**, για να κλείσετε μια επιθυμητή εκπομπή για εγγραφή. Είναι δυνατό να αλλάξετε τις επιλογές χειροκίνητα. Βεβαιωθείτε ότι έχετε συνδέσει μια συσκευή εγγραφής HDD. Χρησιμοποιήστε το **ΜΠΛΕ** πλήκτρο για να μεταβείτε στην οθόνη χειροκίνητης επεξεργασίας για να κάνετε αλλαγές στο χρονοδιάγραμμα. Όταν βρίσκεστε σε κανονική λειτουργία προβολής, χρησιμοποιήστε το πλήκτρο **ΜΠΛΕ** για να μεταβείτε στην οθόνη μη χειροκίνητης επεξεργασίας *Λίστα χρονοδιακοπτών* για να κάνετε αλλαγές στο χρονοδιάγραμμα. Εκεί, χρησιμοποιήστε τα πλήκτρα **ΜΠΛΕ** και **ΚΟΚΚΙΝΟ** και **ΟΚ** για να προσθέσετε, διαγράψετε και επεξεργαστείτε χειροκίνητα μια εγγραφή.

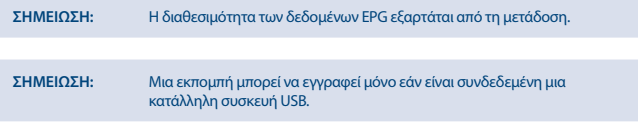

### **6.8 Άμεση εγγραφή**

Ο νέος δέκτης σας επιτρέπει να εγγράφετε αμέσως το πρόγραμμα που παρακολουθείτε. Απλά πατήστε 4 για να ξεκινήσετε την εγγραφή.

Κατά την εγγραφή, θα εμφανιστεί ένα σήμα εγγραφής στην επάνω δεξιά γωνία της οθόνης της τηλεόρασης. Για να διακόψετε την εγγραφή, πατήστε 3. Επιλέξτε *Ναι*, για να επιβεβαιώσετε και πατήστε **OK** ξανά, για να σταματήσετε την εγγραφή. Μπορείτε να αποκτήσετε γρήγορη πρόσβαση στις εγγραφές πατώντας **USB** σε κανονική λειτουργία προβολής.

**ΣΗΜΕΙΩΣΗ:** Συνδέστε μια συσκευή αποθήκευσης USB με αρκετό ελεύθερο χώρο πριν την εγγραφή.

# **7.0 ΚΎΡΙΟ ΜΕΝΟΎ**

Το κύριο μενού σας δίνει πρόσβαση στις ρυθμίσεις και τις λειτουργίες πολυμέσων. Για να μεταβείτε στο κύριο μενού, πατήστε **MENU** ενώ βρίσκεστε στη λειτουργία προβολής. Το κύριο μενού περιλαμβάνει τα ακόλουθα υπομενού: *Λίστα καναλιών*, *Εγκατάσταση*, *Γλώσσα*, *AV ρύθμιση*, *Ρύθμιση τοπικής ώρας*, *Σύστημα* και *Πολυμέσα*. Στο κύριο μενού, μπορείτε να χρησιμοποιήσετε το **MENU** για να επιστρέψετε στην προηγούμενη οθόνη. Χρησιμοποιήστε τα πλήκτρα  $\blacktriangleleft$  kαι  $\blacktriangle$  via να επιλέξετε ή να αλλάξετε τις ρυθμίσεις. Χρησιμοποιήστε τις προτάσεις για πλήκτρα στο κάτω μέρος της οθόνης που είναι διαθέσιμες για ορισμένες λειτουργίες. Για ορισμένα στοιχεία από το μενού απαιτείται έγκυρος κωδικός πρόσβασης για πρόσβαση στο στοιχείο, εάν στο μενού *Λίστα Καναλιών* έχει ρυθμιστεί *Γονικός έλεγχος*.

### **7.1 Λίστα καναλιών**

**Λίστα τηλεοπτικών καναλιών** και **Λίστα ραδιοφωνικών καναλιών**

Οι διαδικασίες είναι οι ίδιες για *Λίστα τηλεοπτικών καναλιών* και *Λίστα καναλιών ραδιοφώνου*. **Ταξινόμηση καναλιών**

Για να αλλάξετε τη σειρά της λίστας καναλιών, χρησιμοποιήστε το **ΜΠΛΕ** πλήκτρο. Η ταξινόμηση μπορεί να γίνει με αλφαβητική σειρά, (A έως Z, Z έως A), δωρεάν ή κωδικοποιημένα κανάλια πρώτα, κλειδωμένα ή ξεκλείδωτα κανάλια πρώτα. Επιλέξτε Προεπιλογή για επιστροφή στην αρχική λίστα πριν πραγματοποιήσετε αλλαγές στη σειρά ταξινόμησης των καναλιών.

**Moving channels** (Μετακίνηση καναλιών)

Χρησιμοποιήστε τα pq για να επιλέξετε ένα κανάλι και πατήστε το κουμπί **OK** *Αλλαγή LCN* για να το επιλέξετε για μετακίνηση. Εισαγάγετε τη νέα θέση στην οποία θέλετε να είναι το κανάλι με τα πλήκτρα **0-9**. Αφού επιβεβαιώσετε με **ΟΚ** και βγείτε από το μενού, το κανάλι σταθεροποιείται στη νέα του θέση. Το κανάλι είναι πλέον σταθερό στη νέα του θέση.

**Locking channels** (Κλείδωμα καναλιών)

Για να κλειδώσετε ένα κανάλι, χρειάζεστε τον κωδικό πρόσβασης για να μπείτε στη λειτουργία κλειδώματος.

Τα κλειδωμένα κανάλια μπορούν να προβληθούν μόνο μετά την εισαγωγή ενός κωδικού πρόσβασης. Ο προεπιλεγμένος κωδικός πρόσβασης είναι

Πατήστε τα πλήκτρα pq για να επιλέξετε ένα κανάλι και πατήστε το πλήκτρο **ΠΡΑΣΙΝΟ** για να το κλειδώσετε ή να το ξεκλειδώσετε. Θα σας ζητηθεί να εισαγάγετε τον κωδικό PIN. Τα κλειδωμένα κανάλια θα επισημαίνονται με το σύμβολο **Δ**. Είναι δυνατό να κλειδώσετε/ξεκλειδώσετε πολλά κανάλια τη φορά. Όταν κάνετε όλες τις αλλαγές, πατήστε **EXIT**. Θα εμφανιστεί μια γραμμή αποθήκευσης.

**Delete** (Διαγραφή καναλιού)

Χρησιμοποιήστε το ▲▼ για να σημειώσετε ένα κανάλι και πατήστε 1 για να το επιλέξετε για διαγραφή. Μπορείτε να επιλέξετε περισσότερα από ένα κανάλια. Όταν σημειώσετε το κανάλι/ τα κανάλια που θέλετε να διαγράψετε, πατήστε **EXIT**, θα εμφανιστεί ένα banner επιβεβαίωσης. Επιλέξτε *Ναι* για να διαγράψετε το επιλεγμένο κανάλι ή *Όχι* για ακύρωση.

**ΣΗΜΕΊΩΣΗ:** Τα διαγραμμένα κανάλια μπορούν να ανακτηθούν μόνο εάν εκτελέσετε μια νέα *Αναζήτηση Καναλιών* από το μενού *Εγκατάσταση*.

#### **Προσθήκη καναλιών σε λίστες αγαπημένων**

Υπάρχει η δυνατότητα να προστεθούν κανάλια από τη *Λίστα TV* σε έως και 8 διαφορετικές ομάδες αγαπημένων. Πατήστε **FAV** στο *Program Edit* για να αποκτήσετε πρόσβαση στη λειτουργία. Χρησιμοποιήστε τα πλήκτρα Δ ▼ για να επιλέξετε το κανάλι που θέλετε να προσθέσετε στην ομάδα με τα αγαπημένα σας. Όταν η επισήμανση βρίσκεται στο κανάλι που επιλέξατε, πατήστε **FAV**. Μπορείτε να επιλέξετε έναν αναπημένο τύπο από την αναδυόμενη λίστα. Χρησιμοποιήστε  $\blacktriangle$   $\blacktriangledown$ , για να επιλέξετε Λίστα Αγαπημένων, στην οποία να προσθέσετε τα κανάλια, και πατήστε **OK**, πατήστε **EXIT** δύο φορές και επιβεβαιώστε για να ολοκληρώσετε την διαδικασία. Τα αγαπημένα κανάλια θα σημειωθούν με.

Για να αναιρέσετε την επιλογή καναλιού από την Λίστα Αγαπημένων, επαναλάβετε την προαναφερόμενη διαδικασία και επιλέξτε ξανά με **OK** στην αναδυόμενη Λίστα Αγαπημένων, όπου είχε αποθηκευτεί.

**Rename** (Μετονομασία καναλιού)

Χρησιμοποιήστε τα πλήκτρα pq για να επιλέξετε το κανάλι που θέλετε να μετονομάσετε. Στη συνέχεια, πατήστε **2**.Ένα εικονικό πληκτρολόγιο θα εμφανιστεί στην οθόνη. Χρησιμοποιήστε τα **ΑΡΙΣΤΕΡΑ/ΔΕΞΙΑ** pq για να επιλέξετε σύμβολα/λειτουργίες και να τα εισαγάγετε με **OK**. Όταν ολοκληρώσετε την επεξεργασία, επιλέξτε **OK** για να εισαγάγετε τις αλλαγές. Όταν έχουν πραγματοποιηθεί όλες οι αλλαγές, πατήστε **EXIT** και επιβεβαιώστε.

#### **Διαγραφή όλων**

Όλα τα κανάλια μπορούν να επιλεγούν για διαγραφή με το πλήκτρο **ΚΙΤΡΙΝΟ**. Τα κανάλια θα σημειωθούν με **X** πριν από την επιβεβαίωση με το **EXIT**. Τα διαγεγραμμένα κανάλια μπορούν να ανακτηθούν μόνο εάν εκτελέσετε μια νέα σάρωση καναλιών στο *Αναζήτηση καναλιών*.

**ΣΗΜΕΊΩΣΗ:** Τα διαγεγραμμένα κανάλια μπορούν να ανακτηθούν μόνο εάν πραγματοποιήσετε νέα *Αναζήτηση καναλιών* από το μενού *Εγκατάσταση*.

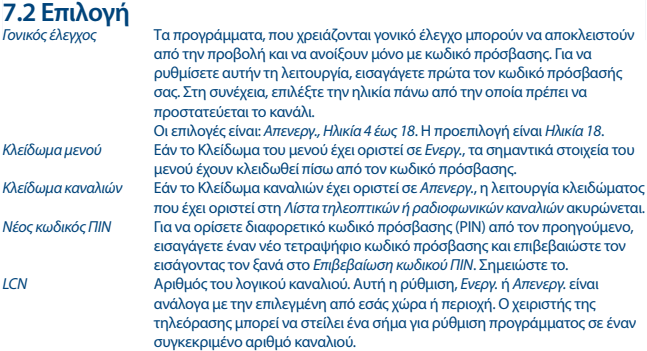

### **7.3 Εγκατάσταση.**

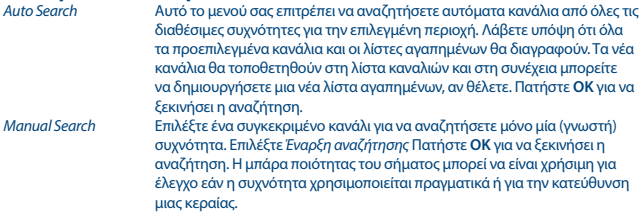

# **Eλληνικά**

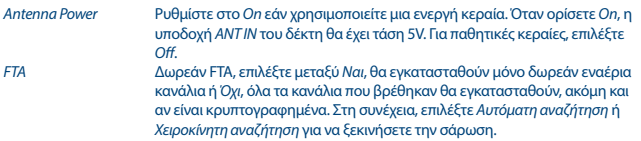

## **7.4 Γλώσσα**

Αυτό το μενού σας επιτρέπει να ρυθμίσετε τις γλωσσικές σας προτιμήσεις.

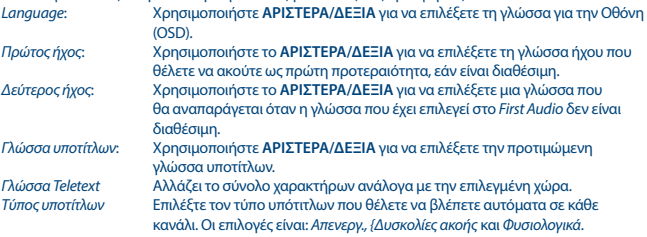

**ΣΗΜΕΊΩΣΗ**: Η ύπαρξη ηχογραφήσεων, στοιχεία teletext και υποτίτλων εξαρτάται από την εκπομπή.

### **7.5 Εικόνα**

Χρησιμοποιήστε αυτό το μενού για να συντονίσετε τον δέκτη σας με την τηλεόραση σας. Υπάρχουν οι εξής ρυθμίσεις:

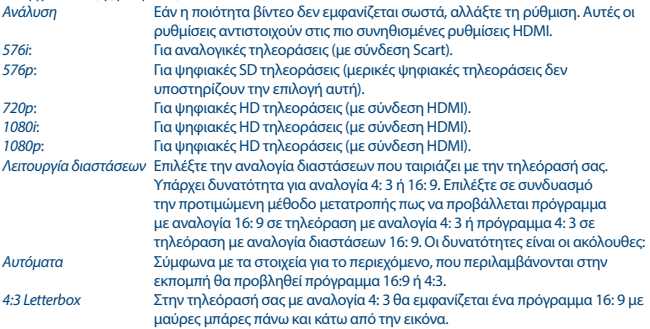

**Eλληνικά**

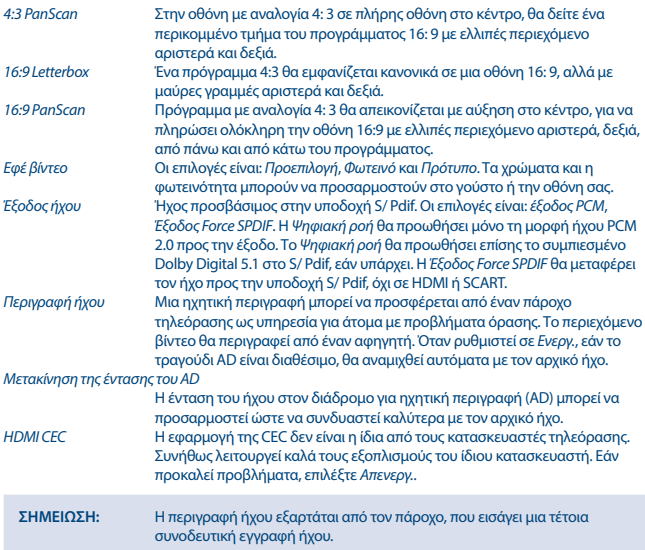

# **7.6 Ρύθμιση τοπικής ώρας**

*Περιοχή* Επιλέξτε την περιοχή ή την χώρα, στην οποία διαμένετε. Αυτό θα καθορίσει, για παράδειγμα, την ζώνη ώρας, το σύνολο χαρακτήρων και την χρήση LCN. *Χρήση GMT* Η τρέχουσα ώρα που λαμβάνεται από τη μετάδοση θα εμφανίζεται εδώ αν έχει οριστεί σε *ανά περιοχή* (προεπιλογή). Εάν οριστεί σε *Απενεργ.*, μπορείτε να ορίσετε την ώρα και την ημερομηνία όπως θέλετε. Εάν, σε σπάνιες περιπτώσεις, ένας χειριστής δεν πρέπει να στείλει σήμα για θερινή ώρα, μπορείτε να ορίσετε την ώρα σε +1 ώρα εάν το *Χρήση GMT* έχει οριστεί σε *Καθορισμένο από τον Χρήστη*.

### **7.7 Σύστημα**

Ρυθμίστε μερικές δικές σας λειτουργίες του συστήματος υποστήριξης, δικτύου και προστασίας. *Πληροφορίες συστήματος*

Αυτό το υπομενού εμφανίζει ειδικές για τον δέκτη πληροφορίες, όπως εκδόσεις υλικού και λογισμικού. Παρακαλώ έχετε στην διάθεση σας την

οθόνη *Πληροφορίες συστήματος*, όταν καλείτε την γραμμή επικοινωνίας μας. Το άτομο που απαντά στην κλήση σας μπορεί να ζητήσει τις πληροφορίες που δίνονται σε αυτήν την οθόνη. *Εργοστασιακές ρυθμίσεις* Επαναφέρει τις προεπιλεγμένες εργοστασιακές ρυθμίσεις στο δέκτη. Μερικές φορές αυτό είναι χρήσιμο σε περίπτωση που η συσκευή ξαφνικά αρχίσει να λειτουργεί απροσδόκητα, π.χ. μετά από διακοπή ρεύματος. Επιλέξτε *Σύστημα*, μετά *Εργοστασιακές ρυθμίσεις* Εισαγάγετε τον κωδικό πρόσβασής σας. Επιβεβαιώστε επιλέγοντας *Ναι*. Σημείωση: Αυτή η επιλογή θα διαγράψει όλα τα κανάλια, τις λίστες αγαπημένων σας και τις ρυθμίσεις σας. Ο δέκτης θα επανεκκινήσει και θα αρχίσει με το αρχικό μενού *Εγκατάσταση*. *Λίστα με χρονοδιακόπτες* Δείτε την λίστα με κρατημένους χρονοδιακόπτες και την λίστα με τους κρατημένους χρονοδιακόπτες και τροποποιήστε, εάν είναι απαραίτητο, χρησιμοποιήστε τα πλήκτρα **ΜΠΛΕ** και **ΚΟΚΚΙΝΟ** και **OK**, για να προσθέσετε, διαγράψετε και διορθώσετε χειροκίνητα μια εγγραφή. Μπορείτε να έχετε πρόσβαση στην *Λίστα με χρονοδιακόπτες* γρήγορα (άμεση πρόσβαση) πατώντας το πλήκτρο **ΜΠΛΕ** με κανονική λειτουργία προβολής. *OSD Ρύθμιση* Προσαρμόστε την οθόνη της τηλεόρασης σας (OSD) σύμφωνα με τις προτιμήσεις σας. *OSD Τέλος χρόνου* Ορίζει την ώρα σε δευτερόλεπτα για πόσο χρονικό διάστημα θα εμφανίζεται το μπάνερ του προγράμματος. *OSD Διαφάνεια* Ορίζει το επίπεδο διαφάνειας σε σύγκριση με το τρέχον περιεχόμενο βίντεο. *Λειτουργία εναλλαγής* Οι επιλογές είναι *Μαύρη οθόνη* και *Πάγωμα βίντεο*. Ορίζει την εικόνα κατά την εναλλαγή μεταξύ των καναλιών. Έχετε μαύρη οθόνη ή αποθηκεύστε το τελευταίο καρέ βίντεο μέχρι να ανοίξει το επόμενο κανάλι. *Ενημέρωση μέσω USB Όλες οι εφαρμογές* Αυτή η λειτουργία σας επιτρέπει να ενημερώσετε το λογισμικό του δέκτη μέσω της θύρας USB. Όταν υπάρχει διαθέσιμο νέο λογισμικό για τον δέκτη σας, μπορείτε να το κατεβάσετε από τον ιστότοπό μας. Εισάγετε το αρχείο λογισμικού (μη συμπιεσμένο) στον ριζικό κατάλογο της συσκευής αποθήκευσης USB (σκληρός δίσκος, μνήμη κλπ.) και συνδέστε τη συσκευή στη θύρα USB του δέκτη. Αρχικά, θα εμφανιστεί ένα μήνυμα ότι η συσκευή USB ανιχνεύτηκε. Στη συνέχεια, μεταβείτε στο μενού *Σύστημα* και επιλέξτε το *Ενημέρωση μέσω USB*. Στην *Λειτουργία ενημέρωσης*, επιλέξτε *Όλες οι εφαρμογές* και, στη συνέχεια, επιλέξτε το σωστό αρχείο από τη λίστα. Επιλέξτε *Έναρξη* και πατήστε **OK** για να ξεκινήσει η ενημέρωση. **ΣΗΜΕΙΩΣΗ:** Μην διακόπτετε ποτέ την ενημέρωση λογισμικού. Μην αποσυνδέετε τη συσκευή USB από την πρίζα. Μην τραβάτε το καλώδιο τροφοδοσίας και μην απενεργοποιείτε το δέκτη.

*Βάση δεδομένων χρήστη*

Φορτώστε την βάση δεδομένων που δημιουργήθηκε προηγουμένως από το χρήστη στο μενού *USB Backup*. Ένα αντίγραφο αρχειοθέτησης όλων των

ρυθμίσεων και των καναλιών μπορεί να φορτωθεί ξανά εδώ εάν τα κανάλια ή οι ρυθμίσεις έχουν μπερδευτεί κατά λάθος. Επίσης, για να ενημερώσετε την Βάση Δεδομένων που έγινε σε άλλο δέκτη της ίδιας μάρκας/ τύπου έτσι ώστε η ρύθμιση ή η επεξεργασία καναλιών να γίνει μόνο μία φορά.

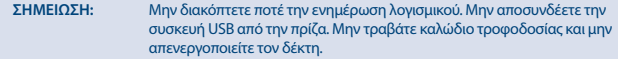

*Βασικός κωδικός*, *Όλοι οι κωδικοί* και *Βασικά δεδομένα* Μόνο για εργοστασιακή χρήση. *USB Αρχειοθέτηση* Η μόνη επιλογή είναι το User DB *Βάση Δεδομένων Καταναλωτών*. Συνδέστε την συσκευή USB και επιλέξτε *Έναρξη*, πατήστε OK για να αποθηκεύσετε το DB στη συσκευή USB.

ΣΗΜΕΙΩΣΗ: Μην διακόπτετε ποτέ την εγγραφή της βάσης δεδομένων. Μην αποσυνδέετε την συσκευή USB. Μην τραβάτε το καλώδιο τροφοδοσίας και μην απενεργοποιείτε τον δέκτη.

#### *Ρύθμιση Αυτόματης Λειτουργίας αναμονής*

*Αυτόματη λειτουργία αναμονής*

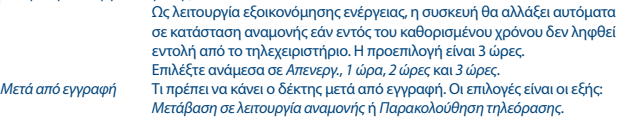

### **7.8 Πολυμέσα**

**Multimedia** Πολυμέσα

Αυτό το στοιχείο σας επιτρέπει να αναπαράγετε διαφορετικούς τύπους αρχείων από την συνδεδεμένη συσκευή αποθήκευσης USB.

Επιλέξτε *Music* και πατήστε **OK** για να αναπαράγετε αρχεία MP3 από τους φακέλους σας. Επιλέξτε *Φωτογραφίες* και πατήστε **OK** για να δείτε τις αγαπημένες σας φωτογραφίες σε μορφή JPG. Επιλέξτε *Ταινίες* και πατήστε **OK** για να αναπαραγάγετε διάφορες μορφές βίντεο. Επιλέξτε *Διαχειριστής εγγραφών* και πατήστε **OK**, για να δείτε την λίστα με τις εγγραφές, τις οποίες έχετε κάνει. Η συσκευή υποστηρίζει σκληρούς δίσκους USB FAT32 USB. Ωστόσο, είναι δυνατό να χρησιμοποιήσετε έναν ήδη μορφοποιημένο σκληρό δίσκο με NTFS σε έναν υπολογιστή. Βεβαιωθείτε ότι η συσκευή USB έχει διαμορφωθεί σωστά. Χρησιμοποιήστε τις προτάσεις για πλήκτρα οθόνης και τα πλήκτρα πολυμέσων όπως **6, 5, 3 ΚΑΙ 2 ΣΤΟ ΤΗΛΕΧΕΙΡΙΣΤΉΡΙΟ ΓΙΑ ΝΑ ΧΡΗΣΙΜΟΠΟΙΉΣΕΤΕ ΤΗΝ ΣΥΣΚΕΥΉ ΑΝΑΠΑΡΑΓΩΓΉΣ ΠΟΛΥΜΈΣΩΝ. ΧΡΗΣΙΜΟΠΟΙΉΣΤΕ ΤΑ [ΧΡΩΜΑΤΙΣΤΆ ΠΛΉΚΤΡΑ** με την λειτουργία τους, που εμφανίζεται, για να χειριστείτε την συσκευή αναπαραγωγής πολυμέσων. Το πλήκτρο **MEDIA** του τηλεχειριστηρίου είναι η άμεση οδός προς το μενού πολυμέσων. *Ρύθμιση* Ορίστε τις προτιμήσεις προβολής φωτογραφιών σας. Πατήστε το κουμπί **ΜΠΛΕ** για να δείτε τις επιλογές.

*Χρόνος παρουσίασης* Ο χρόνος μεταξύ της μετάβασης στην επόμενη φωτογραφία.

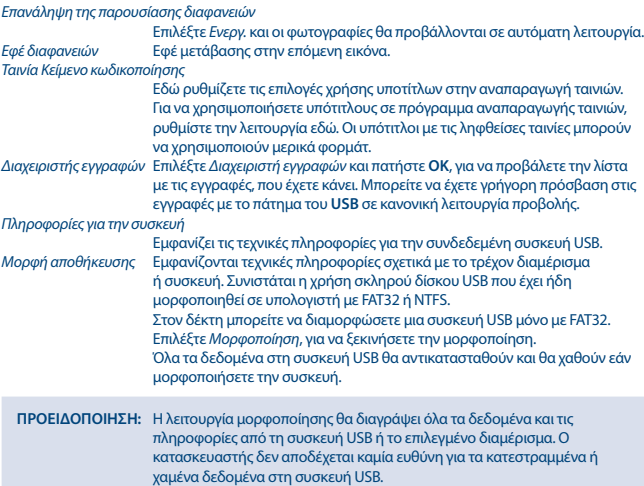

Εάν έχετε πολλά διαμερίσματα στη συσκευή αποθήκευσης σας, επιλέξτε το διαμέρισμα που θέλετε να μορφοποιήσετε και επιλέξτε *Μορφοποίηση* και, στη συνέχεια, πατήστε **OK** για να συνεχίσετε. Θα εμφανιστεί ένα μπάνερ επιβεβαίωσης. Πατήστε **OK** για να ξεκινήσετε τη μορφοποίηση (ή **EXIT** για να την ακυρώσετε). Η διαδικασία μορφοποίησης θα διαρκέσει λίγο, ανάλογα με το μέγεθος της συσκευής αποθήκευσης που χρησιμοποιείτε. Στο τέλος της διαδικασίας θα εμφανιστεί ένα μήνυμα ότι η μορφοποίηση είναι πλήρης «Η μορφοποίηση ολοκληρώθηκε».

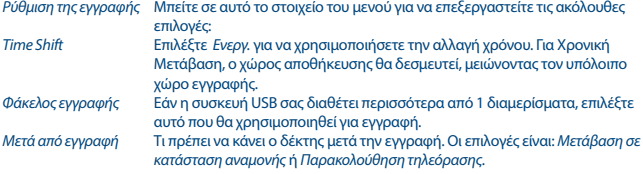

# **Α.1 ΑΝΤΙΜΕΤΩΠΙΣΗ ΠΡΟΒΛΗΜΆΤΩΝ**

Μπορεί να υπάρχουν διάφοροι λόγοι για τους οποίους ο δέκτης δεν λειτουργεί φυσιολογικά. Ελέγξτε τον δέκτη σύμφωνα με τις διαδικασίες που αναφέρονται παρακάτω. Αν ο δέκτης δεν λειτουργεί σωστά μετά τον έλεγχο αυτό, παρακαλούμε επικοινωνήστε με τον αντιπρόσωπό σας ή την τοπική

τηλεφωνική γραμμή εξυπηρέτησης ή αποστείλετε email στην Υπηρεσία Υποστήριξης της εταιρείας μας μέσω του ιστότοπου www.strong.tv. ΜΗΝ προσπαθήσετε να ανοίξετε ή αποσυναρμολογήσετε τον δέκτη. Μπορεί να προκληθούν επικίνδυνες καταστάσεις και η εγγύηση θα ακυρωθεί.

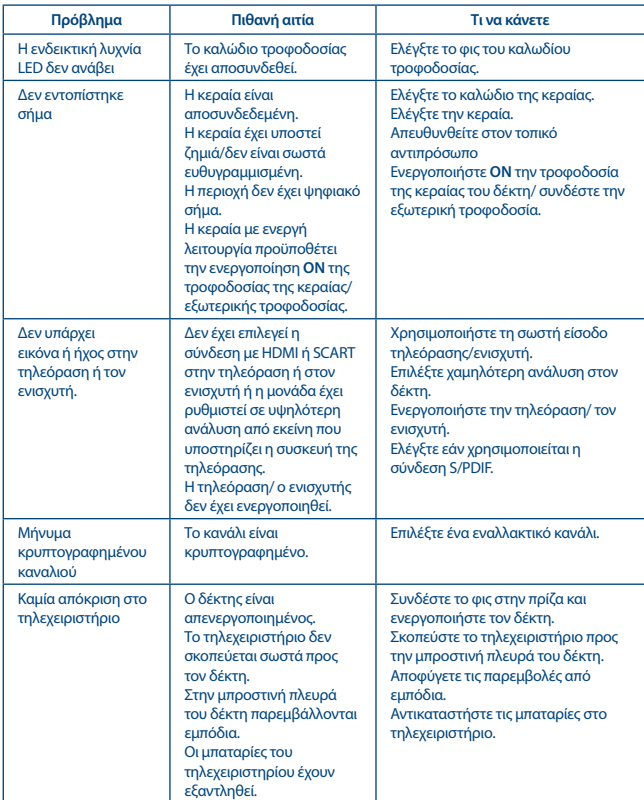

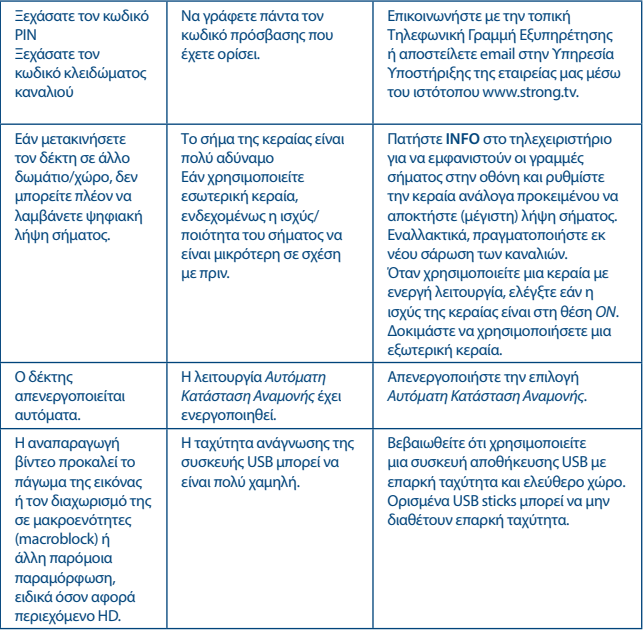

### **A.2 ΤΕΧΝΙΚΈΣ ΠΡΟΔΙΑΓΡΑΦΈΣ**

**Μνήμη και σύστημα:** Μνήμη flash:<br>SDRAM·

Montage 2205 SOC<br>4 MB 64 MB (SOC)

**Συντονιστής** Εύρος συχνότητας εισόδου:

ΙΕC60169-2, θηλυκό, 75 om ονομαστικό<br>VHF: 174 ~ 230 MHz UHF: 470 ~ 862 MHz<br>DVB-T2: -70 dBm ~ -25 dBm Επίπεδο του σήματος εισόδου:

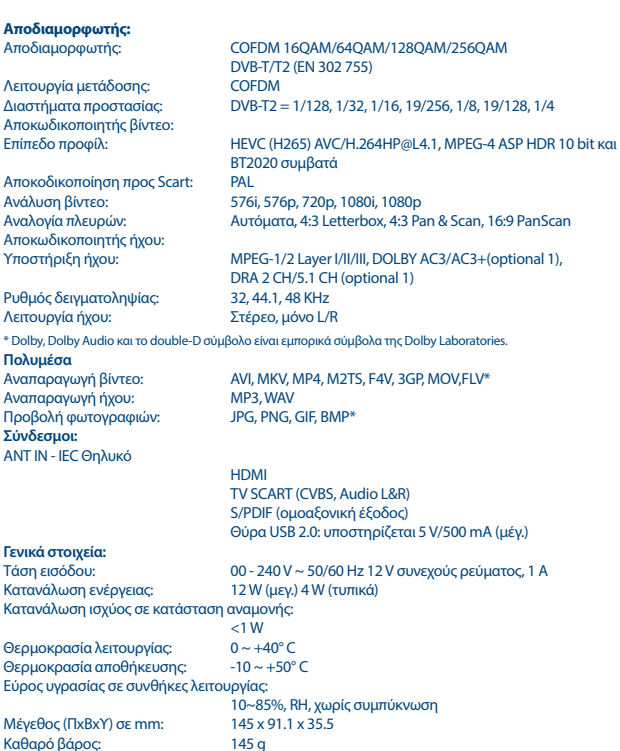

Ισχύς της κεραίας: 5 V DC, μεγ. 50 mA, προστασία από βραχυκύκλωμα